# ATLAS-GTU TAI WORKSHOP

GEOMETRY DEVELOPMENT FOR THE VISUALIZATION APPLICATIONS

Layer processing

Alexander Alikhanov 29.11.2022

### Outline

- I)Giving color
- 2) Cutting
- 3) Merging layers
- 4)Getting the final file

#### **GIVING COLOR**

In order to visually distinguish one geometry from another, we color each parts in different colors(pipes, cables, platforms, etc.)

Geometry is colored in Catia so that in subsequent manipulations it would be possible to separate the geometry into layers (giving each part of the geometry its own color)

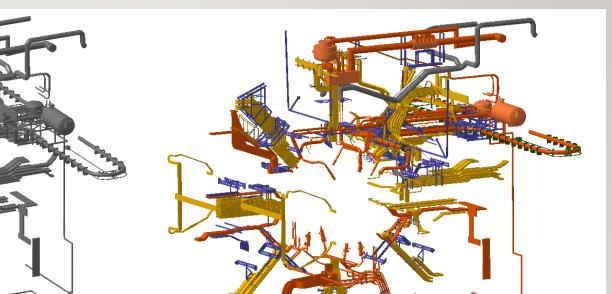

# **CUTTING**

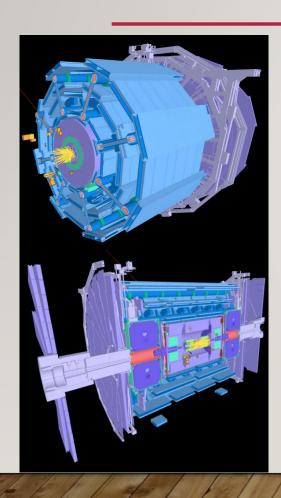

After simplification and coloring geometries, we cut geometries for 4 different cuts.

Cuts are needed to see what is inside the detector.

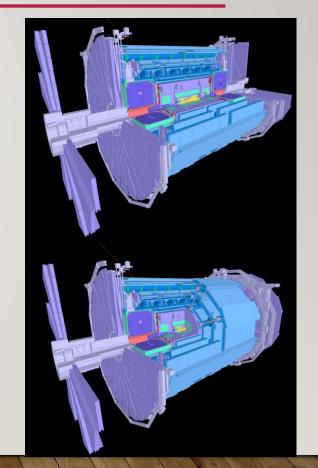

#### MERGING LAYERS

**3 CATIA** 

After that we save the geometries in wrl format and load it into the accutrans 3D

After loading we can see a lot of layers and if it is left so the performance will be lower than with few layers

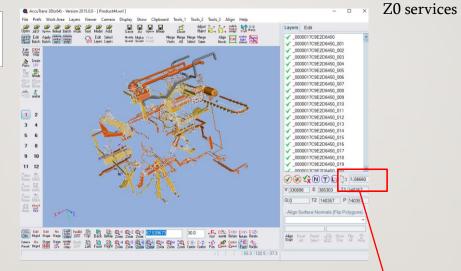

If there are several layers, then the difference in performance is imperceptible, if there are about a thousand or more of them, then the performance decreases

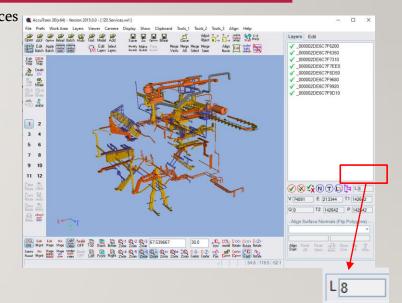

# GETTING THE FINAL FILE

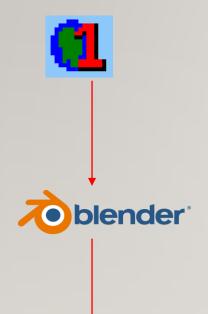

Z0 services

After AccuTrans 3D, the file goes to the blender, where it is colored in the final colors, installed in its place and converted to GBL format

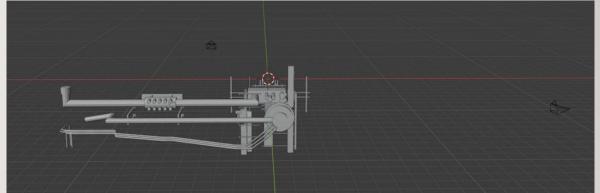

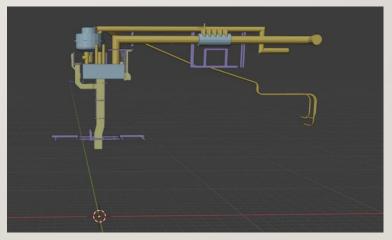

# GETTING THE FINAL FILE

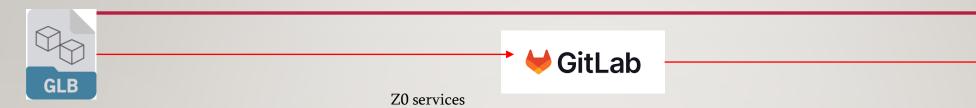

At the end, glb is uploaded to gitlab and used in the tracer

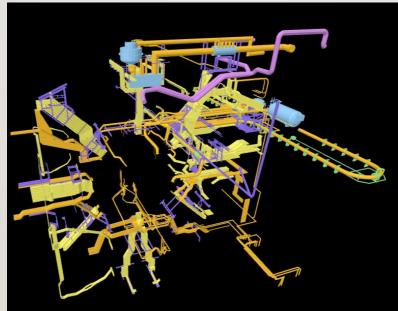

TCORE

# GETTING THE FINAL FILE

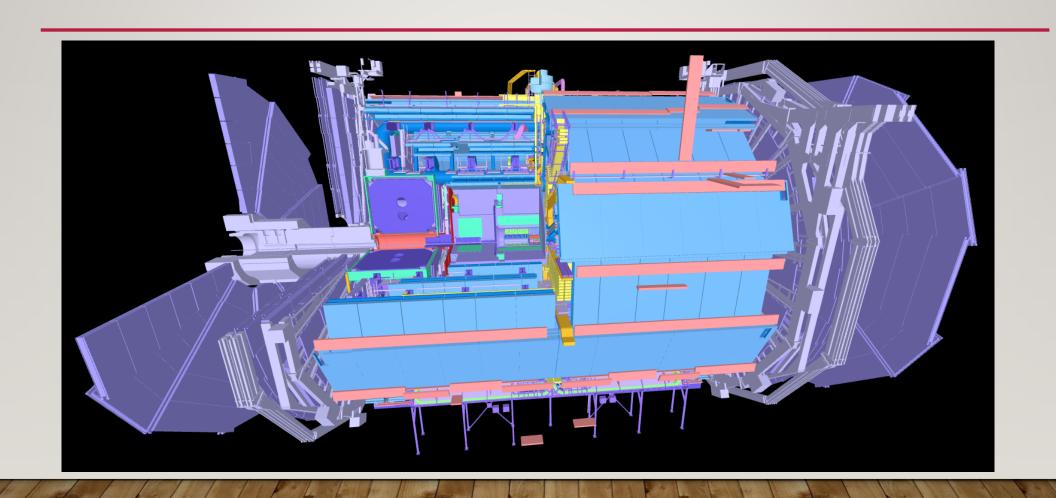

# Thank You For Your Atten